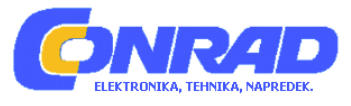

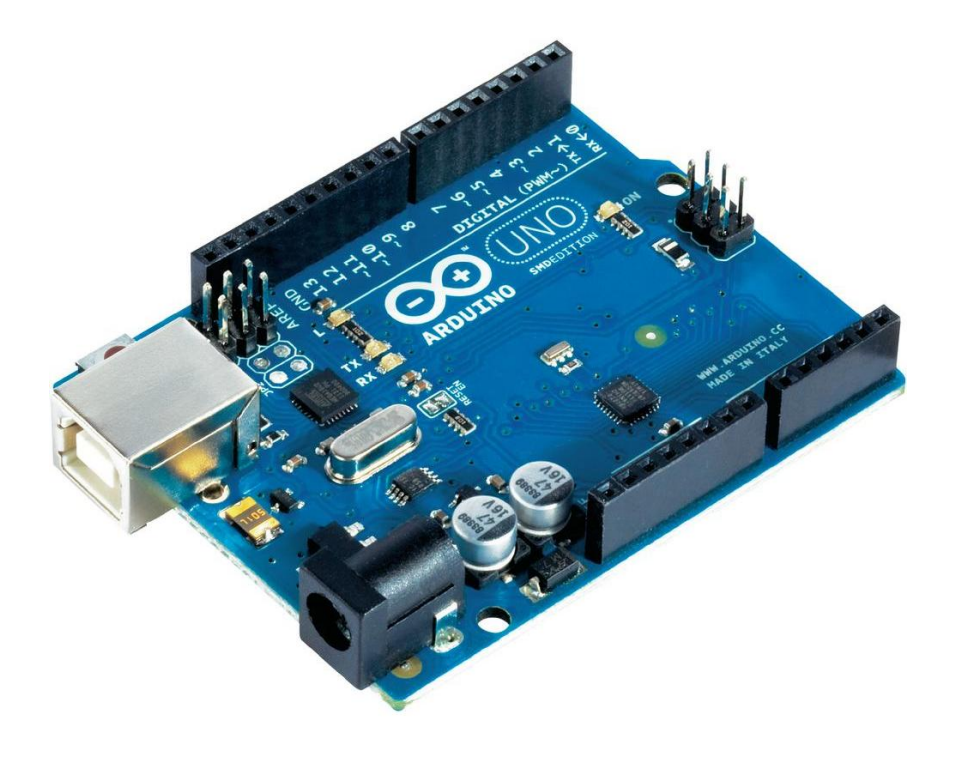

# NAVODILA ZA UPORABO Arduino-UNO - Plošča 65139

Kataloška št.: 19 17 89

#### **Kazalo**

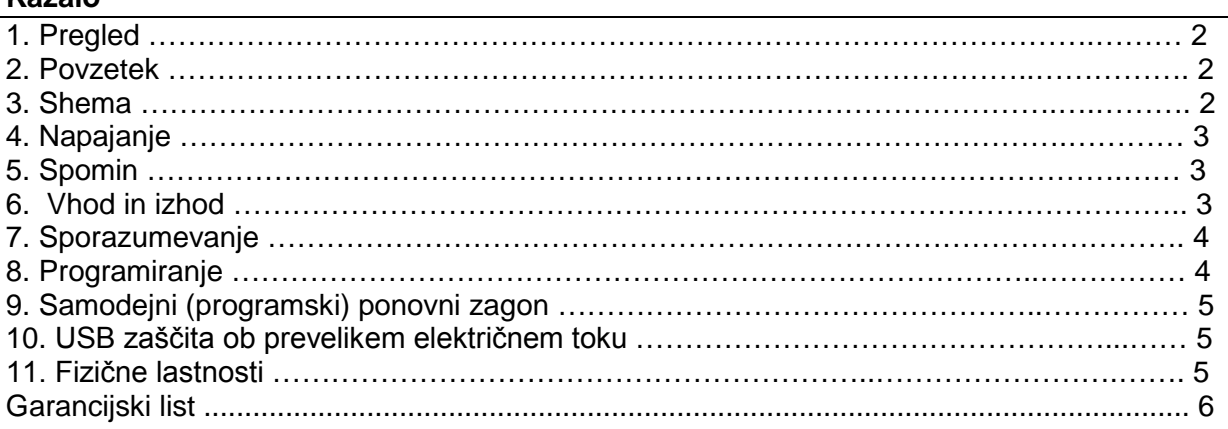

## **1. Pregled**

Arduino Uno je plošča za mikrokontroler zasnovana na Atmega328 [\(http://www.atmel.com/Images/doc8161.pdf\)](http://www.atmel.com/Images/doc8161.pdf). Ima 14 digitalnih vhod/izhod pinov (od tega jih lahko 6 uporabite kot PWM izhod), 6 analognih izhodov, 16 MHz kvarčni oscilator, USB povezavo, priključek za napajalnik, ICSP priključek in gumb za ponovni zagon. Vsebuje vse kar je potrebno za podporo mikrokontrolerja; da začnete z uporabo, ga preprosto povežite z računalnikom s pomočjo USB kabla ali ga napajajte preko AC/DC polnilca ali baterije.

Uno se razlikuje od prejšnjih plošč v tem, da ne uporablja FTDI USB-serijsko integrirano vezje. Namesto tega je Atmega8U2 programiran kot USB-serijski pretvornik.

»Uno« v italjanskem jeziku pomeni ena in to ime je namenjeno poimenovanju ob skorajšnji izdaji Arduino 1.0. Uno in različica 1.0 ki bo referečna različica Arduna, katera se s tem pomika naprej. Uno je najnovejša različica v nizu USB Arduino plošč in referenčni model za<br>Arduino platformo: za primeriavo s preišniimi različicami. si pogleite za primerjavo s prejšnjimi različicami, si poglejte [https://www.arduino.cc/en/Main/Boards.](https://www.arduino.cc/en/Main/Boards)

## **2. Povzetek**

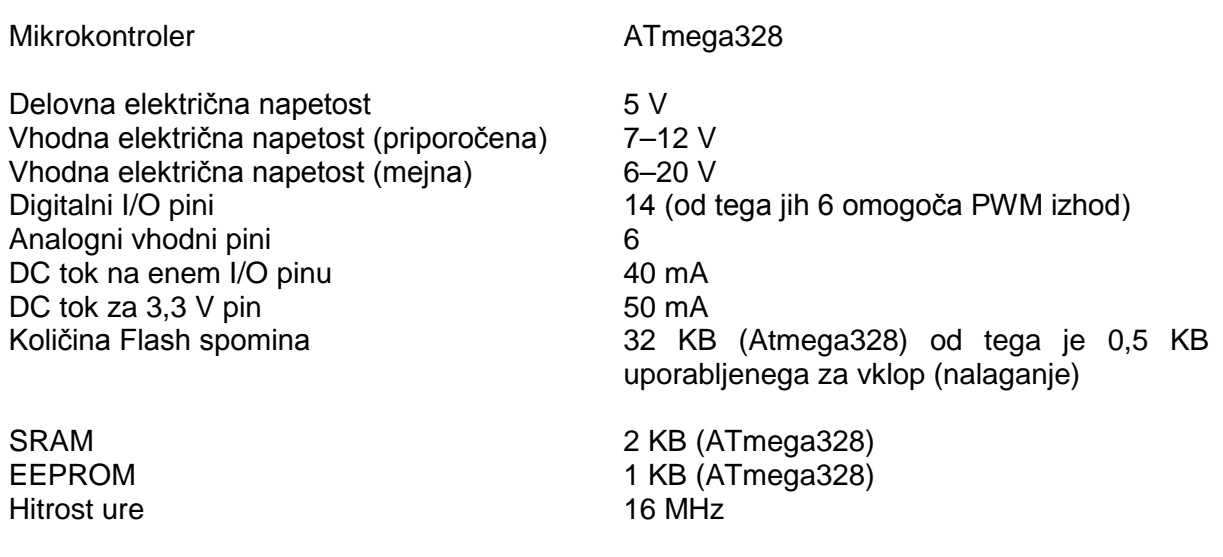

## **3. Shema**

Shema:<https://www.arduino.cc/en/uploads/Main/arduino-uno-schematic.pdf>

## **4. Napajanje**

Ardunio Uno lahko polnite preko USB povezave ali zunanjega vira napajanja. Vir napajanja je izbran samodejno.

Zunanje (ne USB) napajanje lahko pride iz AC/DC napajalnika (pretvornika) ali baterije. Napajalnik je lahko priključen z 2,1 mm moškim pozitivnim vmesnikom v napajalno vtičnico plošče mikrokontrolerja. Vodilo baterije se lahko vstavi v Gnd in Vin pin, ki se nahajata na napajalnem priključku.

Plošča lahko deluje na zunanjo električno napetost od 6 do 20 voltov. Če napetost znaša manj kot 7V, se lahko zgodi da 5 V pin dovaja manj kot 5 voltov in s tem je lahko plošča nestabilna. Če je napetost višja kot 12V, se lahko regulator napetosti pregreje in poškoduje ploščo. Priporočeno območje je med 7 in 12V.

Napajalni pini so sledeči:

- **VIN.** Vstopna napetost v Arduino ploščo, ko je v uporabi zunanji vir napetosti (v nasprotju s 5 V iz USB povezave ali drugega reguliranega vira napajanja). Napetost lahko dovajate skozi ta pin ali, če dovajate napetost skozi napetostno vtičnico, dostopate do nje na tem pinu.
- **5V.** Regulirana napetost, ki se uporablja za napajanje mikrokontrolerja in drugih sestavnih delov plošče. Ta napetost lahko pride iz VIN-a ali regulatorja, ki se nahaja na plošči, možno je napajanje s pomočjo USB ali druge regulirane 5 V napetosti.
- **3V3.** Napetost 3,3 V proizvedena z regulatorjem, ki se nahaja na plošči. Maksimalni tok znaša 50 mA.
- **GND.** Pin namenjen ozemljitvi.

## **5. Spomin**

Atmega328 ima 32 KB spomina (0,5 KB se uporabi za zagon). Ima tudi 2 KB SRAM in 1KB EEPROM (lahko ga beremo in zapisujemo s pomočjo EEPROM knjižnice: [https://www.arduino.cc/en/Reference/EEPROM\)](https://www.arduino.cc/en/Reference/EEPROM).

## **6. Vhod in izhod**

Vseh 14 digitalnih pinov na Uno je lahko uporabljenih kot vhod ali izhod z uporabo funkcij pinMode [\(https://www.arduino.cc/en/Reference/PinMode\)](https://www.arduino.cc/en/Reference/PinMode),

digitalWrite [\(https://www.arduino.cc/en/Reference/DigitalWrite\)](https://www.arduino.cc/en/Reference/DigitalWrite) in

digitalRead [\(https://www.arduino.cc/en/Reference/DigitalRead\)](https://www.arduino.cc/en/Reference/DigitalRead).

Delujejo na napetosti 5 V. Vsak od pinov lahko zagotavlja ali sprejme maksimalno 40 mA in ima notranji upornik (privzeto je izklopljen) 20–50 kOhmov. Nekateri imajo posebne funkcije:

- **Serial: 0 (RX) in 1 (TX).** Sprejema (RX) in oddaja (TX) TTL serijske podatke. Ti pini so povezani s pripadajočimi pini ATmega8U2 USB-TTL serijskega čipa.
- **External Interrupts: 2 in 3.** Ti pini se lahko konfigurirajo tako, da vklopijo motnjo na nizki ali visoki vrednosti, ali zaznajo spremembo v vrednosti. Za več podrobnosti si poglejte funkcijo:

attachInterrupt [\(https://www.arduino.cc/en/Reference/AttachInterrupt\)](https://www.arduino.cc/en/Reference/AttachInterrupt).

- **PWM: 3, 5, 6, 9, 10 in 11.** Zagotavlja 8-bitni PWM izhod s pomočjo funkcije analogWrite [\(https://www.arduino.cc/en/Reference/AnalogWrite\)](https://www.arduino.cc/en/Reference/AnalogWrite)
- **SPI: 10 (SS), 11 (MOSI), 12 (MISO), 13 (SCK).** Ti pini podpirajo SPI sporazumevanje z uporabo SPI knjižnice [\(https://www.arduino.cc/en/Reference/SPI\)](https://www.arduino.cc/en/Reference/SPI).
- **LED: 13.** Vgrajena je LED povezava na pin 13. Ko je vrednost na pinu visoka, je LED vključen, ko je vrednost na pinu nizka, je izključena.

Uno ima 6 analognih vhodov, označenih A0 do A5, vsak izmed teh pinov zagotavlja 10 bitov resolucije (na primer 1024 različnih vrednosti). Privzeto merijo od ozemljitve do 5 V, možna je sprememba zgornje omejitve z uporabo AREF pina in funkcije analogReference [\(https://www.arduino.cc/en/Reference/AnalogReference\)](https://www.arduino.cc/en/Reference/AnalogReference). Dodatno imajo nekateri še posebne funkcije:

• **I<sup>2</sup>C: 4 (SDA) in 5 (SCL).** Podpira I<sup>2</sup>C (TWI) sporazumevanje z uporabo Wire knjižnice [\(https://www.arduino.cc/en/Reference/Wire\)](https://www.arduino.cc/en/Reference/Wire).

Na plošči je še nekaj drugih pinov:

- **AREF.** Referenčna napetost za analogne vhode. Uporabljena s funkcijo analogRefrence.
- **Reset.** Zmanjšajte to povezavo za ponovni zagon mikrokontrolerja. Najpogosteje se uporablja za namestitev dodatnega gumba za ponovni zagon, ki ščiti tistega, ki se nahaja na sami plošči.

Poglejte si tudi mapiranje med Arduino pini in Atmega328 vhodi [\(https://www.arduino.cc/en/Hacking/PinMapping328?action=edit\)](https://www.arduino.cc/en/Hacking/PinMapping328?action=edit).

## **7. Sporazumevanje**

Arduino Uno ima na voljo precejšnje število načinov sporazumevanja z računalnikom, drugim Arduinom ali drugim mikrokontrolerjem. Atmega328 zagotavlja UART TTL (5 V) serijsko povezavo, ki je na voljo na digitalnih pinih 0 (RX) in 1 (TX). Atmega8U2 na plošči usmerja to serijsko komunikacijo skozi USB in se pojavi kot navidezni računalniški (COM) vhod na računalniku. Vgrajena programska oprema '8U2 uporablja standardne USB COM gonilnike in ni potrebe po zunanjem gonilniku. Na sistemu Windows je potrebna datoteka .inf [\(https://www.arduino.cc/en/Guide/Windows#toc4\)](https://www.arduino.cc/en/Guide/Windows#toc4). Arduino programska oprema vsebuje serijski zaslon, ki dovoljuje pošiljanje enostavnih tekstovnih datotek v ali iz Arduino plošče. RX in TX LED na plošči se bosta zasvetila, ko se podatki prenašajo preko USB na serijsko vezje ali preko USB povezave na računalnik (ne pa tudi za serijsko komunikacijo na pinih 0 in 1).

Programska serijska knjižnica [\(https://www.arduino.cc/en/Reference/SoftwareSerial\)](https://www.arduino.cc/en/Reference/SoftwareSerial) omogoča serijsko sporazumevanje na kateremkoli Uno digitalnem pinu.

Atmega328 podpira I2C (TWI) in SPI sporazumevanje. Arduino programi vključujejo tudi Wire knjižnico, da poenostavijo uporabo I2C vhoda; za podrobnosti si poglejte dokumentacijo [\(https://www.arduino.cc/en/Reference/Wire\)](https://www.arduino.cc/en/Reference/Wire). Za SPI sporazumevanje, uporabite SPI knjižnico [\(https://www.arduino.cc/en/Reference/SPI\)](https://www.arduino.cc/en/Reference/SPI).

## **8. Programiranje**

Arduino Uno je lahko programiran z Arduino programi [\(https://www.arduino.cc/en/Main/Software\)](https://www.arduino.cc/en/Main/Software). Izberite Arduino Uno iz menija **Tools > Boards**  (glede na mikrokontroler na vaši plošči). Za podrobnosti si poglejte reference [\(https://www.arduino.cc/en/Reference/HomePage\)](https://www.arduino.cc/en/Reference/HomePage) in vaje [\(https://www.arduino.cc/en/Tutorial/HomePage\)](https://www.arduino.cc/en/Tutorial/HomePage).

Atmega328 na Arduino Uno pride naložena z »bootloader« [\(https://www.arduino.cc/en/Hacking/Bootloader?from=Tutorial.Bootloader](https://www.arduino.cc/en/Hacking/Bootloader?from=Tutorial.Bootloader)), ki omogoča, da na njega naložite novo kodo, brez zunanjega programiranja strojne opreme. Za sporazumevanje uporablja originalni protokol STK500 (referenca [http://www.atmel.com/Images/doc2525.pdf,](http://www.atmel.com/Images/doc2525.pdf) C naslovne datoteke).

Lahko tudi zaobidete zagonski način (ang. bootloader) in programirate mikrokontroler z ICSP (In-Circuit Serial Programming) način; navodila so na voljo na tej povezavi: [https://www.arduino.cc/en/Hacking/Programmer.](https://www.arduino.cc/en/Hacking/Programmer)

Na voljo je izvorna koda vgrajene programske opreme Atmega8U2. Atmega8U2 ima naložen DFU »bootloader«, ki je lahko aktiviran s povezavo lot (spajko) na zadnji strani plošče (blizu zemljevida Italije) in ponovnim zagonom 8U2. Kot naslednje lahko uporabite Atmelov FLIP program (Windows; [http://www.atmel.com/products/microcontrollers/default.aspx\)](http://www.atmel.com/products/microcontrollers/default.aspx) ali DFU programerja (MAC OS X in Linux; [http://dfu-programmer.github.io/\)](http://dfu-programmer.github.io/) za nalaganje nove vgrajene programske opreme. Ali uporabite ISP način z zunanjim programiranjem (za prepis DFU zagona »bootloader«). Za več informacij glejte navodila, ki jih je ustvaril eden izmed uporabnikov [\(http://forum.arduino.cc/index.php/topic,111.0.html\)](http://forum.arduino.cc/index.php/topic,111.0.html).

## **9. Samodejni (programski) ponovni zagon**

Namesto fizičnega pritiska na gumb za ponovni zagon, preden naložite podatke, je Arduino Uno zasnovan tako, da omogoča ponovni zagon s programsko opremo na priključenem računalniku. Povezava strojne nadzorne povezave (DTR) na ATmega8U2 je povezana s povezavo za ponovni zagon na ATmega328 preko 100 nanofaradejskega kondenzatorja. Ko je ta povezava utišana (zmanjšana), je povezava za ponovni zagon prekinjena tako dolgo, da se čip ponovno zažene. Arduino programska oprema vam omogoča, da naložite kodo preprosto s klikom na gumb za nalaganje v Arduinu programskem okolju. To pomeni, da lahko ima zagon (»bootloader«) krajšo časovno prekinitev, ker je lahko znižanje DTR-ja dobro koordinirano z začetkom nalaganja.

Nastavitev ima drug namen. Ko je Uno povezan z računalnikom, ki ima naložen Mac OS X ali Linux operacijski sistem, se ponovno naloži vedno kadar je ustvarjena povezava z njim preko programa (s priključenim USB). V sledeče pol sekunde, se zagon izvaja na Uno. Sprogramiran je na način, da ne upošteva škodljivih podatkov (na primer vse razen nalaganja nove kode), prestregel bo nekaj začetnih bitov poslanega programa plošči, takoj ko je povezava vzpostavljena. Če shema, ki se izvaja na plošči, pri prvem zagonu sprejme enkratno konfiguracijo ali druge podatke, se prepričajte, da program s katerim se sporazumeva, počaka nekaj sekund preden odpre povezavo in pošlje podatke.

Uno vsebuje povezavo, ki omogoča prekinitev samodejnega ponovnega zagona. Ščit na vsaki strani te povezave je možno spajkati skupaj in s tem ponovno omogočiti samodejni ponovni zagon. Označen je z »RESET-EN«. Mogoče boste lahko onemogočili samodejni ponovni zagon s povezavo 110 ohmskega upornika iz 5 V na ponovni zagon; poglejte spletni forum za podrobnosti: [http://forum.arduino.cc/index.php/topic,22974.0.html.](http://forum.arduino.cc/index.php/topic,22974.0.html)

## **10. USB zaščita ob prevelikem električnem toku**

Arduino Uno ima varovalko, ki ščiti vaš USB vhod na računalniku, pred kratkimi stiki in prevelikim električnim tokom. Kljub temu da večina računalnikov zagotavlja lastno zaščito, varovalka prinaša dodaten nivo zaščite. Če je na USB vhodu več kot 500 mA, bo varovalka samodejno prekinila povezavo, dokler kratek stik ali prevelik električni tok ni prekinjen.

## **11. Fizične lastnosti**

Maksimalna dolžina Uno PCB je 6,858 cm in širina 5,334 cm, s tem da USB priključek in napajalna vtičnica segata preko teh dimenzij. Štiri luknje za vijake omogočajo, da je plošča pritrjena na podlago ali zaboj. Bodite pozorni da je razdalja, med digitalnim pinom 7 in 8 0,4064 cm in ne soda pomnožitev 0,254 cm razdalje drugih pinov.

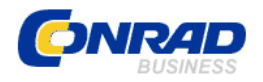

## **GARANCIJSKI LIST**

**Izdelek:** Arduino-UNO - Plošča 65139 **Kat. št.:** 19 17 89

Conrad Electronic d.o.o. k.d. Ljubljanska c. 66, 1290 Grosuplje Fax: 01/78 11 250, Tel: 01/78 11 248 [www.conrad.si,](http://www.conrad.si/) info@conrad.si

#### **Garancijska izjava:**

Proizvajalec jamči za kakovost oziroma brezhibno delovanje v garancijskem roku, ki začne teči z izročitvijo blaga potrošniku. **Garancija velja na območju Republike Slovenije. Garancija za izdelek je 1 leto**.

Izdelek, ki bo poslan v reklamacijo, vam bomo najkasneje v skupnem roku 45 dni vrnili popravljenega ali ga zamenjali z enakim novim in brezhibnim izdelkom. Okvare zaradi neupoštevanja priloženih navodil, nepravilne uporabe, malomarnega ravnanja z izdelkom in mehanske poškodbe so izvzete iz garancijskih pogojev. **Garancija ne izključuje pravic potrošnika, ki izhajajo iz odgovornosti prodajalca za napake na blagu**.

Vzdrževanje, nadomestne dele in priklopne aparate proizvajalec zagotavlja še 3 leta po preteku garancije.

Servisiranje izvaja proizvajalec sam na sedežu firme CONRAD ELECTRONIC SE, Klaus-Conrad-Strasse 1, Nemčija.

Pokvarjen izdelek pošljete na naslov: Conrad Electronic d.o.o. k.d., Ljubljanska cesta 66, 1290 Grosuplje, skupaj z izpolnjenim garancijskim listom.

#### **Prodajalec: \_\_\_\_\_\_\_\_\_\_\_\_\_\_\_\_\_\_\_\_\_\_\_\_\_\_\_\_\_\_\_\_\_\_\_\_\_\_\_\_\_\_\_\_\_\_\_\_\_\_\_\_\_\_\_\_\_\_\_**

 $\overline{\phantom{a}}$  , where  $\overline{\phantom{a}}$ 

**Datum izročitve blaga in žig prodajalca:**

**Garancija velja od dneva izročitve izdelka, kar kupec dokaže s priloženim, pravilno izpolnjenim garancijskim listom.**